# **Custom Reports**

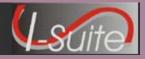

#### Getting Help

•Access the I-Suite website at: http://isuite.nwcg.gov

Contact the I-Suite Helpdesk at: (866) 224-7677

#### **Custom Report Tips**

- Create a Custom Report in the **Report Designer** by selecting fields from a **Data View** and adding them to the report.
- Create a Custom Report in the Advanced Report Designer by constructing a valid SQL Statement.
- The **Data Views** available in both designers are based on the **Rights** associated with your **User ID**.
- If a **SQL Statement** is invalid, a message displays in the **Error Messages** box when you click the **Check** button. Correct the error in the **SQL Statement**, and click the **Check** button again.
- All reports created in both the **Report Designer** and the **Advanced Report Designer** can be saved to the database.
- The **Report Title** assigned to the Custom Report must be unique. If there is a Custom Report that contains the same name, a message displays indicating that a report was already created with that title when you save the report. You must enter a unique title for the report before saving it.
- You can **Preview** and **Print** a Custom Report on the **Report Designer** and **Advanced Report Designer** tabs.
- It is a good practice to **Save** the Custom Report before **Previewing** or **Printing** it.
- Saved Custom Reports are listed on the Manage Saved Reports tab, where they can be Printed, Edited, Deleted, Copied, Exported or Imported, as needed.
- All Custom Reports can be **Viewed** and **Printed** by other I-Suite users with the same rights.
- Only the person who originally created a report can **Delete** or **Edit** a report they created.
- Users that did not create the original Custom Report can Copy the existing report to create a new report.
- Make sure to assign a different name to a **Copied** report before saving it.
- Custom Reports can be **Exported** from the **Manage Saved Reports** tab.
- Custom Reports that were **Exported** can be **Imported** into a different database from the **Manage Saved Reports** tab.

#### SQL Statement Key Words

- SELECT clause identifies the data.
- FROM clause identifies the table.
- WHERE clause limits the data that the SELECT statement returns.
- GROUP BY organizes data into sets.
- COUNT (\*) gives a summary value per set.

### SQL Statement Best Practices

- KEYWORDS in uppercase.
- All other words in lowercase.
- Clauses each clause on a separate line.
- Complex WHERE clause can be separated onto multiple lines.
- Minimum Requirements a valid SQL statement must have at least a SELECT and a FROM clause.

#### SQL Statement Format

- SELECT fieldname 1, fieldname 2
- FROM tablename
- WHERE fieldname conditional value (logic\_operand fieldname conditional value . . . )
- ORDER BY fieldname

| conditional |                                                                                      |    |                                | logic_operand |                                                                                            |
|-------------|--------------------------------------------------------------------------------------|----|--------------------------------|---------------|--------------------------------------------------------------------------------------------|
| =           | Equal To                                                                             | >= | Greater<br>Than Or<br>Equal To |               | Either conditional statement<br>being True will make entire<br>statement True              |
| $\diamond$  | Not Equal To                                                                         | <  | Less Than                      | AND           | Both conditional statements<br>must be True to make entire<br>statement true.              |
| >           | Greater Than                                                                         | <= | Less Than<br>or Equal To       | NOT           | Reverses the conditional<br>statement value (True<br>becomes False, False<br>becomes True) |
| LIKE        | Text Comparison (use with % for<br>wildcard values; for example:<br>Kind LIKE 'HC%') |    |                                |               |                                                                                            |

## **Custom Reports**

SQL Statement Examples

SELECT RequestNumber, ResourceName AS Crew FROM vBasicRpts WHERE Status <> 'D' AND ResourceName LIKE 'M%' and KindCode in ('HC1', 'HC2')

SELECT ResourceName, CheckinDate FROM vBasicRpts WHERE KindCode = 'DIVS' and CheckinDate between '05/15/08' and '05/20/08' ORDER BY ResourceName

SELECT Agency, COUNT(\*) AS [Agency Count], SUM(NumberPersonnel) AS NumberPersonnel FROM vBasicRpts GROUP BY Agency